# **Features and Controls**

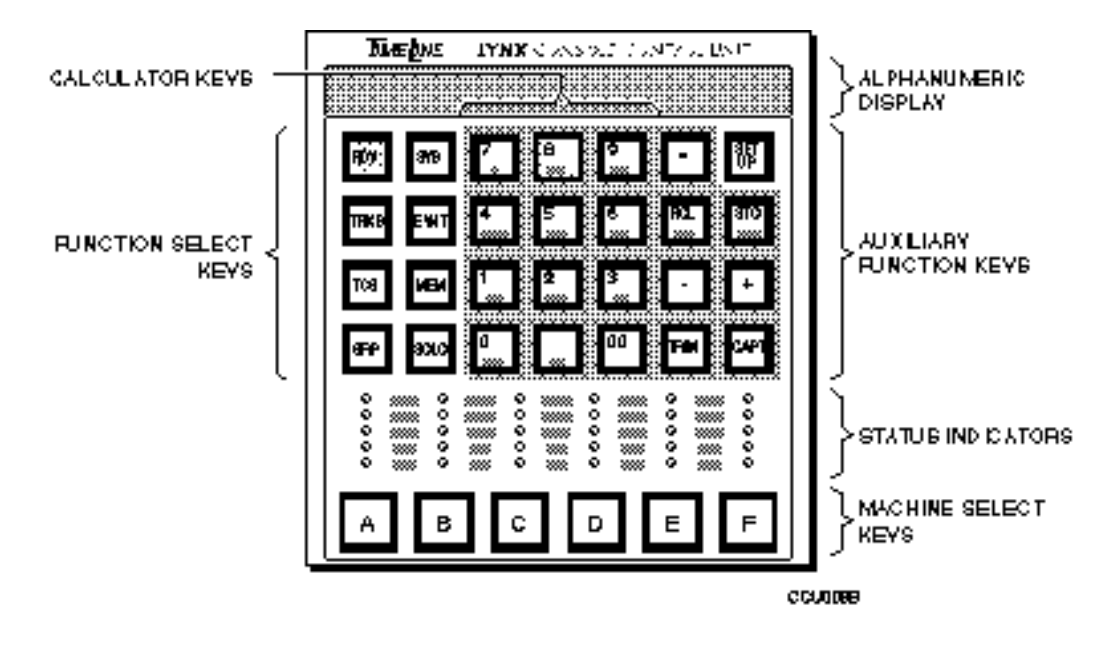

**Figure 6-1. Front Panel**

## **Introduction**

This chapter identifies the six functional blocks for the Console Control Unit (CCU). These blocks are:

Display Function Select **Calculator** Auxiliary Function Keys Status Indicators Machine Select

The function of each key and indicator is described in detail. Additionally, in the back of the chapter is a brief description of the motion control push buttons and optional jog wheel controls that are located on or in your console.

# **Display**

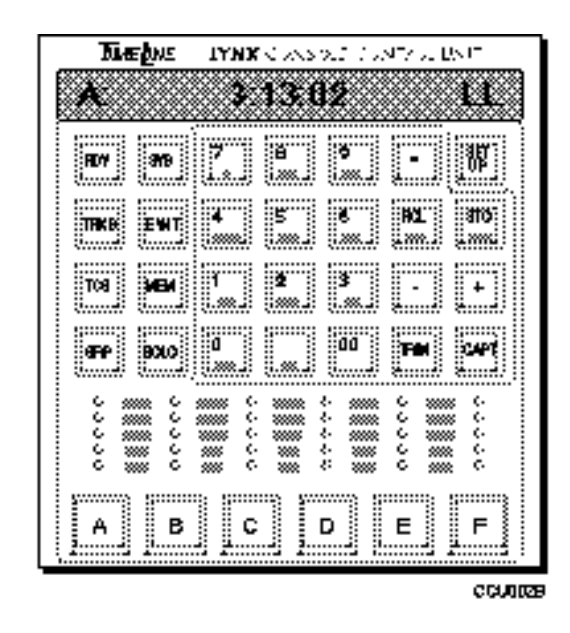

**Figure 6-2. Display**

The CCU uses a 16-character alphanumeric, dot-matrix display. Four categories of information are displayed:

- 1. Normal Operating Display
- 2. Calculator Display
- 3. Register Contents
- 4. Error Messages

Leading zeros are not displayed. For example, 3 minutes, 13 seconds, and 2 frames is written as:

00:03:13:02

The CCU displays it as:

#### 3:13:02

Drop frame code is indicated by separating the minutes and seconds digits with a comma rather than a colon. For example, if the time code above is drop frame it would be written as:

3:13,02

### **Normal Operating Display**

The normal CCU operating display is displayed when the CCU is initially turned on. For example;

A\* 11:27:06:03 LL

**A\*** Indicates which machine is selected (A-F). Status information is displayed for that machine.

> A capital letter (A) indicates that the machine selected is the master.

A lower case letter (a) indicates that the machine selected is a slave.

An asterisk (\*) indicates that the machine is the reference.

*Remember, any machine (A-F) can be the master.*

- **11:27:06:03** Time code for machine A, the selected machine.
	- **LL** Indicates whether the machine and group are in or out of lock. In this example, LL is used; however, any of the letters listed below may be used.
		- I Internal Fix
		- i Internal Variable
		- L External Video
		- M Mains
		- P Pilot
		- T External Time Code
		- V VSO
		- A Aux

The first letter indicates that the Master machine is locked to the reference. The second letter indicates that all other machines in the synchronized group are locked to the reference.

### **Calculator Display**

When any of the calculator keys (00-9) are pressed, the normal operating display is replaced by the digit that was pressed. If you are performing an addition, the following example would represent a possible sequence. The example is calculated in 30 fps code.

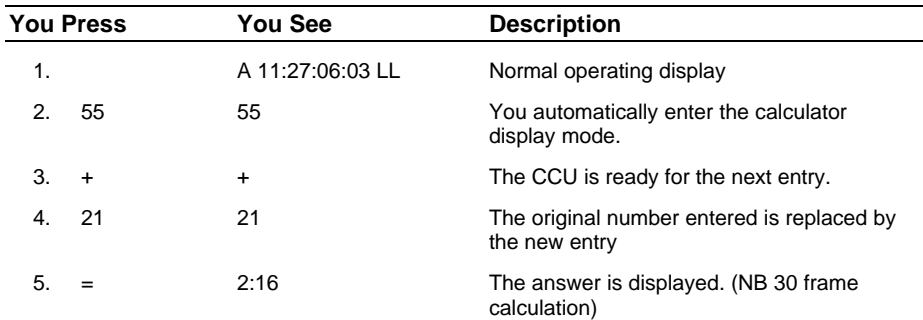

### **Register Content**

The calculator keys also provide access to register contents. Press **RCL** or **STO** in the Auxiliary Function Key section for access to these registers. When **RCL** or **STO** is selected, the respective key will flash. Select the required calculator register key to display the register value. For example, to examine the Inpoint, press **RCL** followed by **7 IN**. [IN] 11:27:06:03 will be displayed.

#### **Error Display**

When a system error occurs, the **SYS** key will flash. Refer to the Error Messages section in the Appendix for a complete list of error messages.

Press **SYS** to enter the "error mode". The **SYS** LED will turn on and the first error message will be displayed until you press **SYS** again. Pressing **SYS** again will display the next error message. After the last error is displayed, you will automatically exit the error mode. Pressing **CLR** will also exit the error mode.

The **SYS** LED will flash until all of the errors have been cleared. Clear the error register by pressing **CLR** + **SYS**, either in or out of error mode.

## **Function Select Keys**

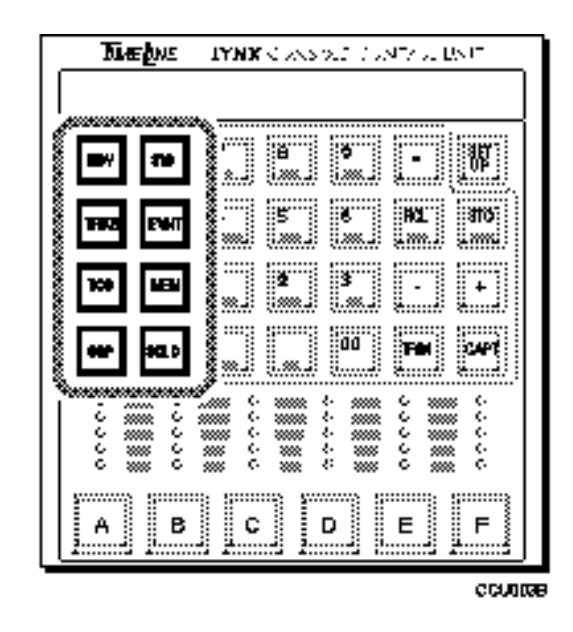

**Figure 6-3. Function Select Keys**

The CCU Function Select keys are used to determine system operating mode, set track and transport record enables, control events and other system activities.

**REC REC** or the record key is a dual function key. It can be used in either record or tracks mode. When either function is enabled, the **REC** status LED will flash. If the Aux Status LED is set to Record Ready, it will turn on and the Record Status LED will not flash. See Setup and AUX LED for additional information.

> **REC** is used in combination with the tape machine select key to record enable a tape machine. You press **REC** + Machine Select Key (A-F) to record enable a transport. The associated **REC** status LED will flash to indicate record ready status (Aux status - rec ready). Press **CLR** + **REC** to clear.

In **TRKS** mode, you may record enable a track (see **TRKS** description for details).

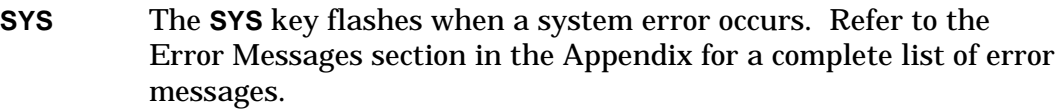

Press **SYS** to enter the "error mode". The **SYS** LED will turn on and the first error message will be displayed. Pressing **SYS** again will display the next error message. After the last error is displayed, the CCU automatically exits the error mode. Pressing **CLR** will also exit the error mode.

The **SYS** LED will flash until all of the errors have been cleared. Clear the error register by pressing **CLR** + **SYS** together.

**TRKS** Use **TRKS**, the **Tracks** key to record enable different tracks on a tape or video machine. This feature *sometimes requires* the installation of the Serial Card option in the Lynx module. When one or more tracks are enabled, the **TRKS** light flashes and the **REC** key lights. To accommodate the numerous types of tape machines, the CCU has three 'pages' of setups that may be used individually or in combination.

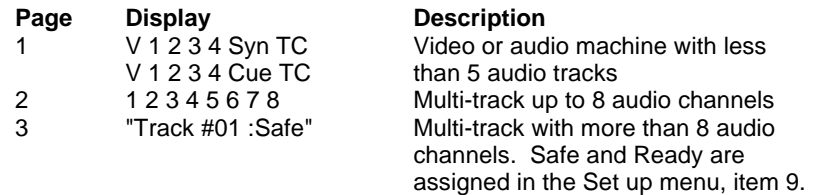

Press **CLR** + **REC** to reset (or safe) all of the tracks. Immediately upon record enabling a track, the REC key will light.

Video Machines

Page 1 - Select tracks to record enable from the calculator keyboard.

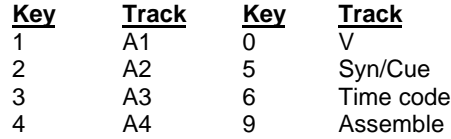

**Audio Machines**

**Page 2 -** Select tracks to record enable from the calculator keyboard.

**Key Track Key Track** 1 A1 5 A5 2 A2 6 A6 3 A3 7 A7<br>4 A4 8 A8 4 A4 8 A8

**Page 3 -** Use the **LAST** and **NEXT** keys or the Jog wheel to scroll to the **Multitrack Machines** track that you would like to record enable (these keys will autorepeat). Press **+** to enable or **-** to safe each track. If a track is safe, it may not be recorded on; the status will be displayed as

Track #xx :SAFE.

A track that is record enabled will be displayed as

Track  $#xx = Rdy$ .

### **Time Code + Multiple Audio Tracks**

#### **Procedure**

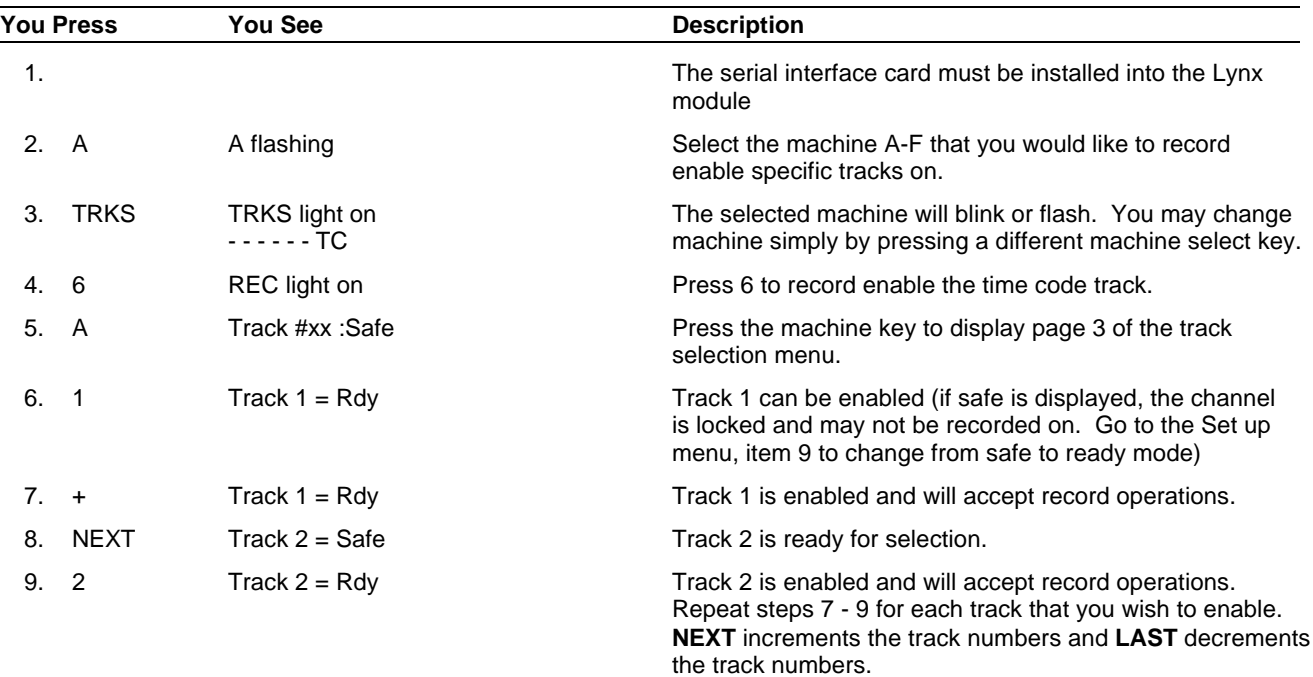

**EVNT** This function is not currently implemented.

**MEM** The **MEM** or Memory Register key is used with the Calculator keypad. You can use **STO** to write numbers to a memory register or use **RCL** to read numbers from it.

> Up to 100 memory registers are available in the CCU. The default is 0-9. Use the setup menu to select either 0-9 or 00-99 memory.

*Remember, if you select up to 100 registers (00-99), you must always enter two digits to store or recall a number.*

To recall a memory, press the **MEM** key. The **MEM** and **RCL** LEDs will flash followed by the memory number.

#### **Procedure**

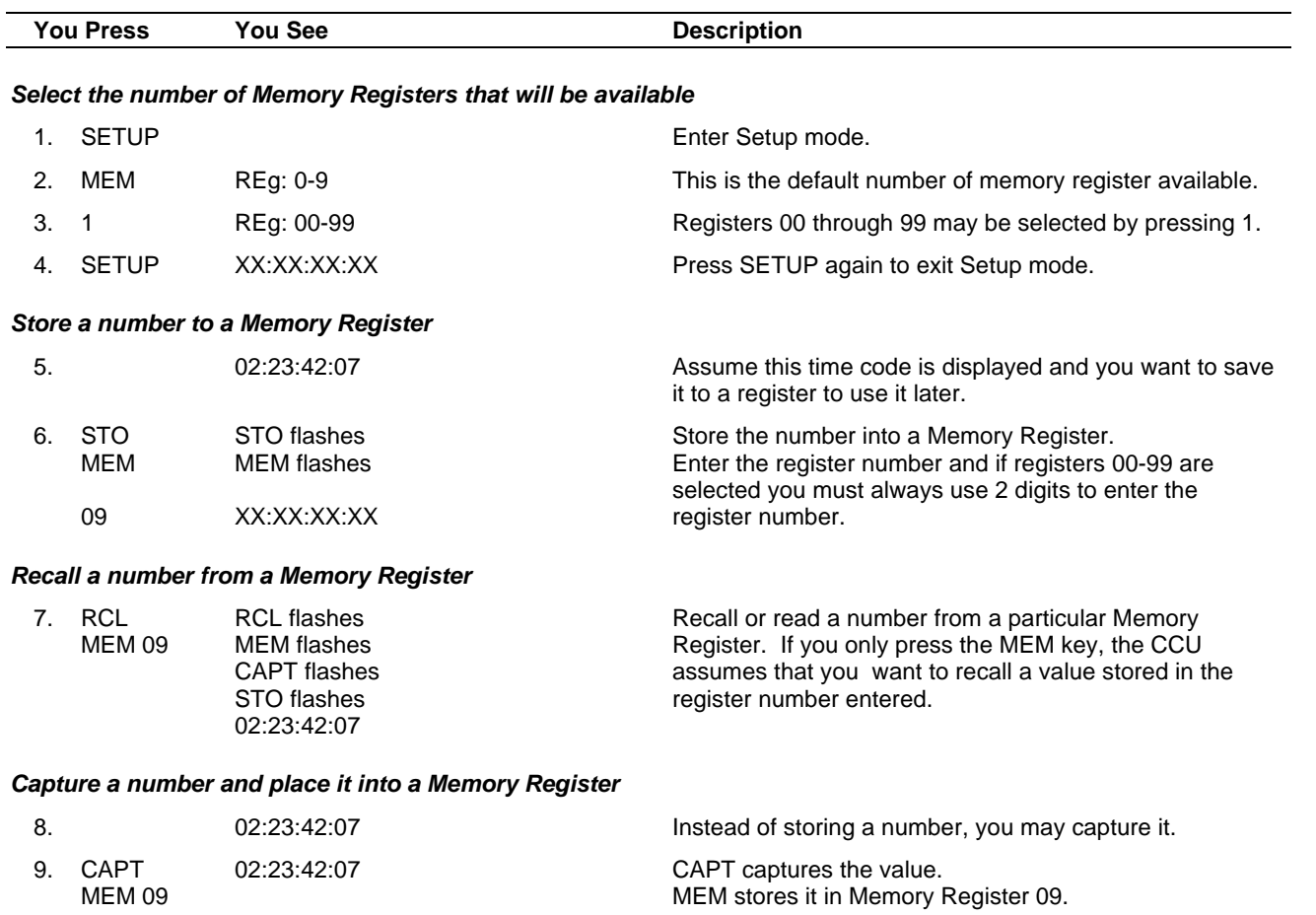

#### *Park a transport at a captured time code location*

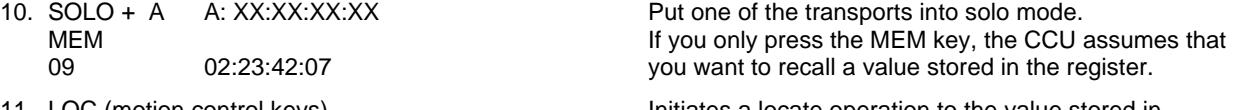

11. LOC (motion control keys) **Initiates a locate operation to the value stored in**<br>SCM: 02:23:42:07 **Initiates a locate operation to the value stored in** the selected memory.

**GRP** Press **GRP** to operate selected tape machines as a synchronous group. When group is active, the **GRP** key and the selected machine keys (**A-F**) will be lit.

To assign a tape machine to a group:

While holding down the GRP key, press the appropriate Machine Select key (A-F).

To remove a tape machine from a group:

While holding down the GRP key, press the appropriate Machine Select key again.

**STATUS GRP** is also used to access status mode. Status mode displays information that is specific to each machine in the group. In status mode, the group key is lit and the current Machine Select key flashes, indicating that status mode is active.

> The status displayed is controlled by the Status Register setting entered through the **SETUP** key (refer to Auxiliary Function Keys). Machines designated as master are an exception. You will not see the time code, and the error will always be '0' when you press **SETUP**. To display the machine status, perform the following:

- 1. Press **GRP**.
- 2. Press the appropriate Machine Select key (**A-F**).
- 3. The status (time code, error, or both) will be displayed. Refer to SETUP to select the display.
- 4. To see the status of a different tape machine, simply press the appropriate Machine Select key.
- 5. Press the flashing Machine Select key again to return to normal group operating display.
- **SOLO** The Tape Machine is automatically assigned to a Machine Select key (**A-F**) by the CCU. The assignment is based on the address set up in the Lynx modules.

Press **SOLO** and the appropriate machine select key (**A-F**) to place the Tape Machine in solo.

The transport motion control buttons will only control the selected transport. All other transports will remain in their previous state.

Press the **SOLO** key twice to switch to **GRP** (group) mode.

# **Calculator Keys**

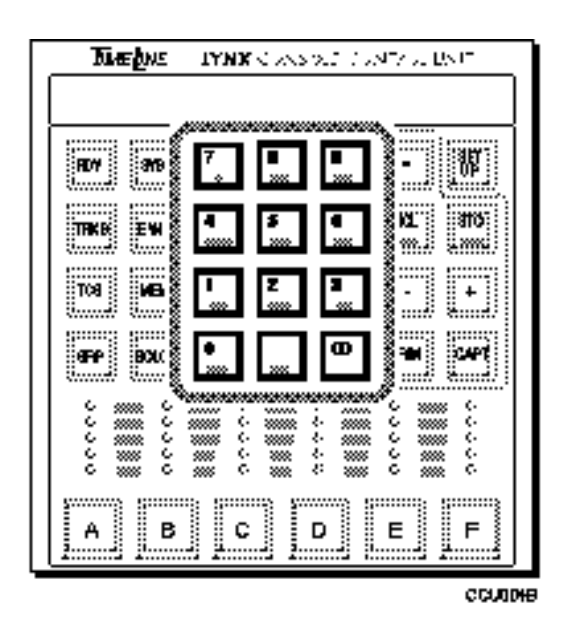

**Figure 6-4. Calculator Keys**

Most of the CCU Calculator keys perform dual functions. When you first press a numbered key, the calculator is active. Calculator numbers are entered left-to-right with the most significant digit first, leading zeros are ignored. Auxiliary function keys + , -,

and = are used with the calculator.

When you press one of the numbered keys, after one of four auxiliary function keys (**TRIM**, **CAPT**, **RCL**, or **STORE**), the alternate function of the numbered key becomes active.

- **00** This key is similar to the double '0' key on a calculator; it inserts two zeros into the display.
- **CLR** This is a multiple mode clear key. It clears the data entry area of the display window. Press **CLR** to perform the following:
	- 1. Exit calculator mode and return to the normal operating display.
	- 2. Clear incorrect entries for any key or function.
	- 3. Clear the display buffer. If you have entered a number but have not yet stored it to a register, the original register value will be retained.
	- 4. Clear registers. To clear a specific register, simultaneously press the **CLR** key and the calculator key for the register that you wish to clear.

For example, hold down the **CLR** key and press **OFST** to clear the offset register for a slave machine.

**0 TIME** When not used as a '0' in calculator mode, press **RCL** or **STO**, then **TIME** to recall the current stored value or store a new value into the Time register. The current time code of the machine selected will be displayed. To display the current time code of a different machine, press the appropriate machine select key followed by **RCL** or **STO** then **TIME**.

**1 PRE** When not used as a '1' in calculator mode, **PRE** provides access to the Preroll register. This register may be accessed during Store, Recall, or Trim operations. The value in the Preroll register is used to calculate the preroll position.

Preroll position = In Point - Preroll amount

The preroll position is the location that the CCU will cue the reference transport during Cue and Edit functions. The default value for preroll is five seconds.

- **2 POST** When not used as a '2' in calculator mode, **POST** provides access to the Post roll register. This register may be accessed during Store, Recall, or Trim operations. The value in the Postroll register is used by the CCU to calculate the time code of the end of an edit sequence, relative to the OutPoint. The default value for post roll is five seconds.
	- **3 REF** When not used as a '3' in calculator mode, the **REF** register provides access to the Reference SyncPoint register. This register may be accessed during Store, Recall, or Trim Operations. Press **CLR** and **REF** simultaneously to clear the Reference SyncPoint register. The time code number in the Reference SyncPoint register is used by the CCU to automatically calculate offsets for any source transports with Source SyncPoints entered. The offsets are calculated as follows:

Offset = Source SyncPoint - Reference SyncPoint.

If you change the Reference SyncPoint number using Trim mode, or by entering a new Reference SyncPoint, the CCU automatically recalculates and stores the correct offset for all source transports with active Source SyncPoint Values.

**4 SYNCP** When not used as a '4' in calculator mode, **SYNCP** provides access to the Source SyncPoint register for a specified transport. This register may be accessed in Store, Recall, and Trim operations. Each source transport in the system has a separate Offset register, which is accessed by selecting the transport using the Machine Select keys.

Press **CLR** and **SYNCP** simultaneously to clear a Source machine SyncPoint register.

The time code number in each transport's Source SyncPoint register is used, by the CCU, to automatically calculate an offset for a source machine relative to the reference transport. The offset is calculated as follows:

Offset = Source SyncPoint - Reference SyncPoint

The result of this calculation is displayed as a positive or negative number with an absolute value of 12:00:00:00 (12 hours) or less. If the Reference SyncPoint has a higher time code number than the Source SyncPoint, the keyboard displays the offset as a small negative number (for example: -1:10:00:00 rather than the equivalent large positive number, which would be 22:50:00:00).

If you change a Source SyncPoint number in the Trim mode, or enter a new Source SyncPoint value, the CCU automatically recalculates the offset for that transport.

**5 OFST** When not used as a '5' in calculator mode, the **OFST** key provides access to the Offset register for the source transport currently selected in Solo or Status mode. This register may be accessed in Store, Recall, and Trim operations. Each source transport in the system has a separate Offset register, accessed by selecting the transport using the Machine Select keys. The reference transport cannot have an offset.

> The Offset is a numerical expression of the relationship between the source and reference transport time code positions. It is always applied to the slave modules. Offset is determined as follows:

Slave/Source time code - Master/Reference time code = Offset 02:10:20:00 - 03:20:40:00 - = 1 hr 10 min 20 sec offset

A positive offset indicates that the source machine time code numbers are higher than the reference time code numbers.

If the machine selected is the master tape machine, the offset register value will be zero, since offsets are always applied to slave machines.

**Master Offset** Press RCL or STO to recall the currently stored value, or to store a new value into the Offset register. Each transport may have a different value stored.

> There are three ways to calculate an offset: sync point, manually, or using capture and then offset.

#### **Procedure**

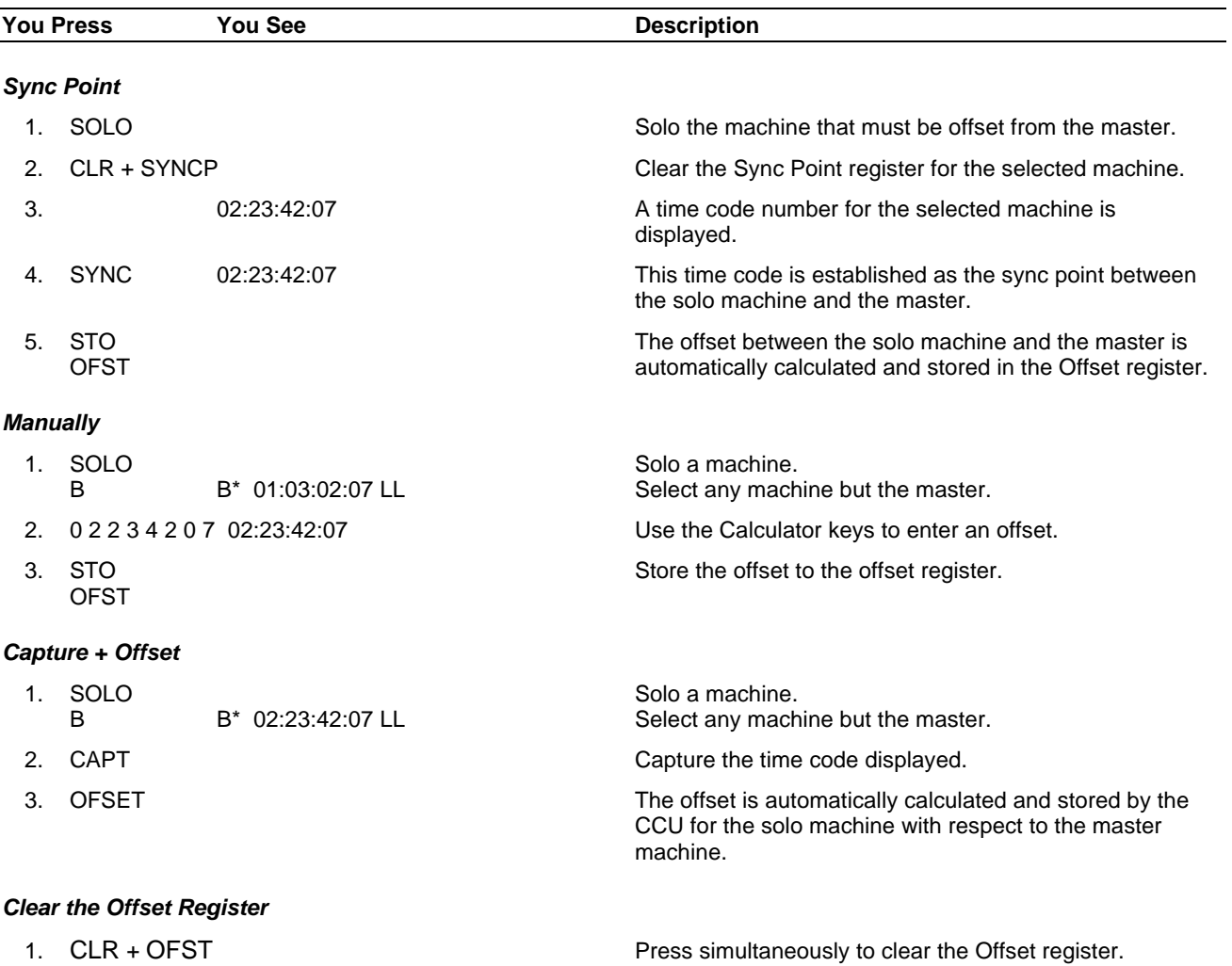

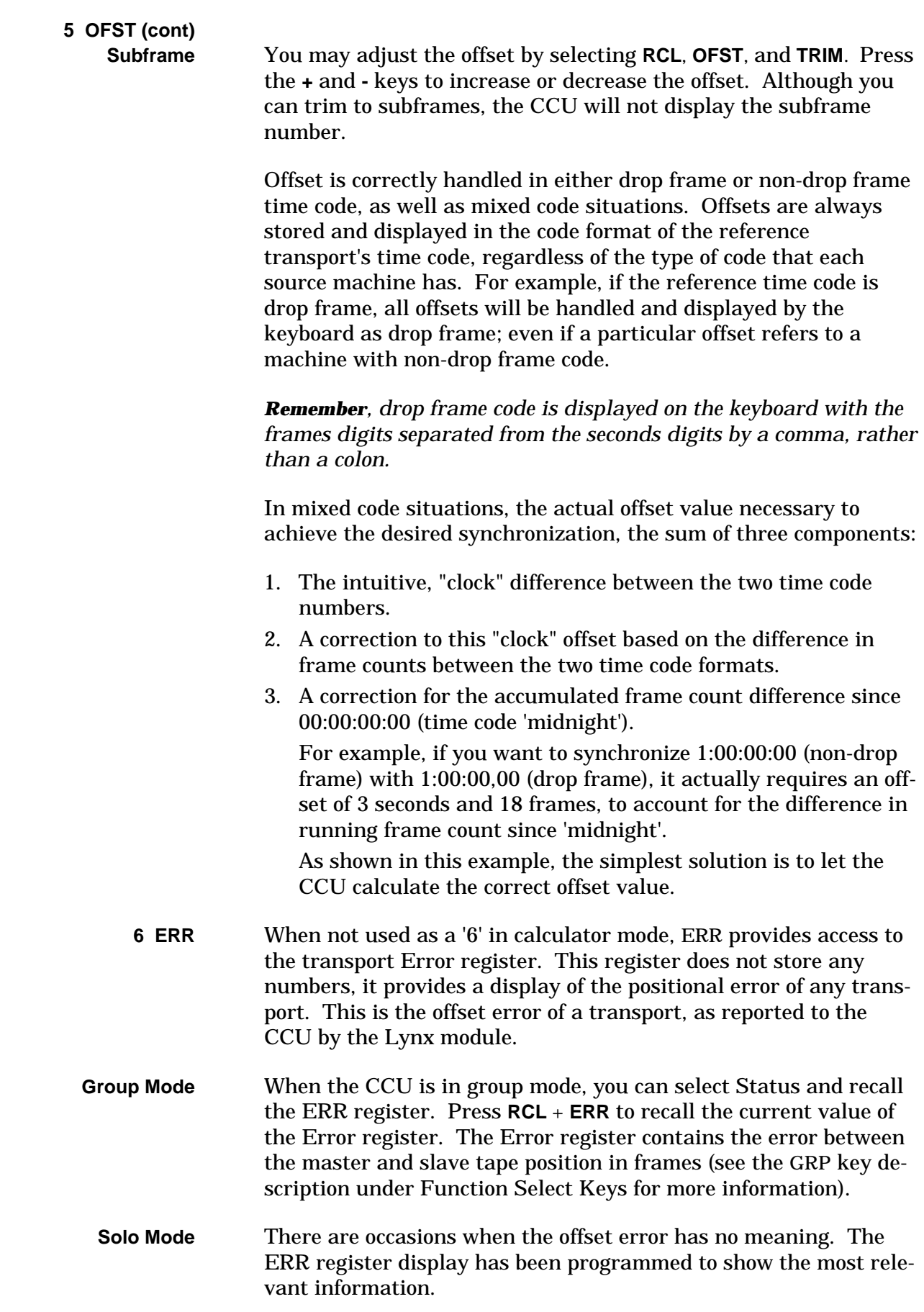

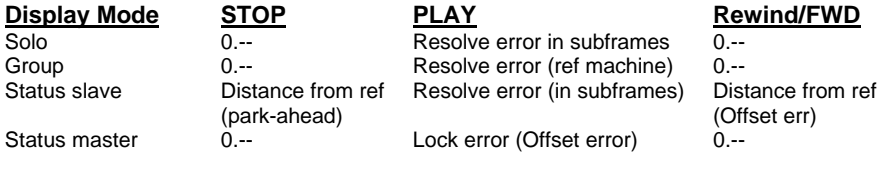

The CCU automatically displays subframe error when the error is less than one frame. When the displayed error is greater than one frame, the subframe component is suppressed and shows only as '.--'.

**Subframes** are only displayed if the error is less than one frame. For example, 0.25 would be displayed since it is less than one frame. However, if the error is between 17 and 18 frames, only '17.--' is displayed.

**7 IN** When not used as a '7' in calculator mode, it provides access to the InPoint register. The InPoint register may be accessed in Store, Recall, and Trim operations. Press **CLR** and **IN** simultaneously, to clear the InPoint Register.

> The number in the InPoint register is the Record InPoint of the currently programmed edit, in terms of the reference transport's time code.

#### **Note**

The InPoint is used to calculate source machine offsets if no Reference SyncPoint is entered.

**8 OUT** When not used as an '8' in calculator mode, **OUT** provides access to the OutPoint register. This register may be accessed during Store, Recall, or Trim operations. Press **CLR** and **OUT** simultaneously to clear the OutPoint Register.

> The number stored in the OutPoint register is the Record Out point of the currently programmed edit in terms of the reference transport's time code. The Outpoint is automatically calculated and stored if you enter an InPoint and a Duration. Altering the value of the Duration will cause the OutPoint to automatically be recalculated and stored.

**9 DUR** When not used as a '9' in calculator mode, **DUR** provides access to the Duration register. This register may be accessed in Store, Recall, and Trim operations. Whenever there are active values in the InPoint and OutPoint registers, there is an active number in the Duration register.

> Press **CLR** and **DUR** simultaneously to clear the Duration register. Clearing it cancels the OutPoint Register.

The number in the Duration register is the length of the current programmed edit. This value is automatically calculated by the CCU from the InPoint and OutPoints.

Duration = OutPoint - Inpoint

If either the InPoint or OutPoint are changed, the duration is automatically recalculated. The correct OutPoint can also be calculated from an InPoint and Duration.

OutPoint = InPoint + Duration

For example,

- 1. Enter an InPoint by pressing the **IN** key at a desired point, or using the Calculator keys to specify an In Point.
- 2. Enter a Duration from the keypad using the **STO** and **DUR** keys.
- 3. You will see the **OUT** key light up indicating that the OutPoint register now contains an active value, which was calculated from the data that you just entered.

# **Auxiliary Function Keys**

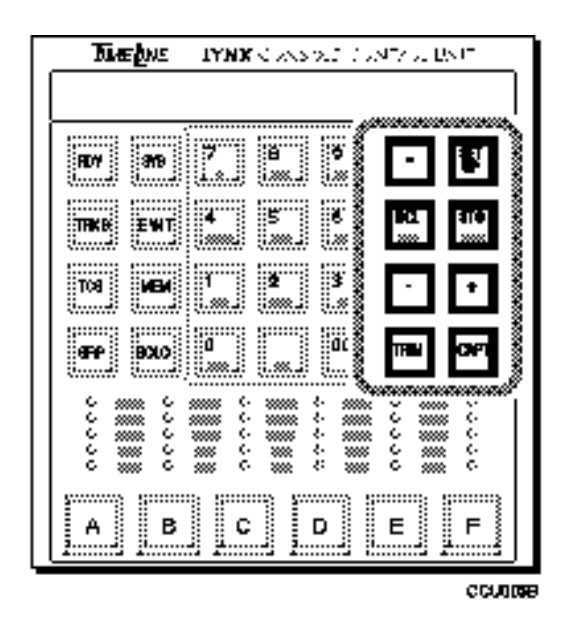

**Figure 6-5. Auxiliary Function Keys**

The Auxiliary Function Keys are used to perform arithmetic operations with the calculator keys and to setup CCU operations.

**=** The equal key is used in conjunction with the **+** and **–** keys to perform time calculations. It indicates the completion of a calculation sequence and when pressed, the sum or difference will be displayed. The answer is reformatted into time code, if there is no other arithmetic operation in progress.

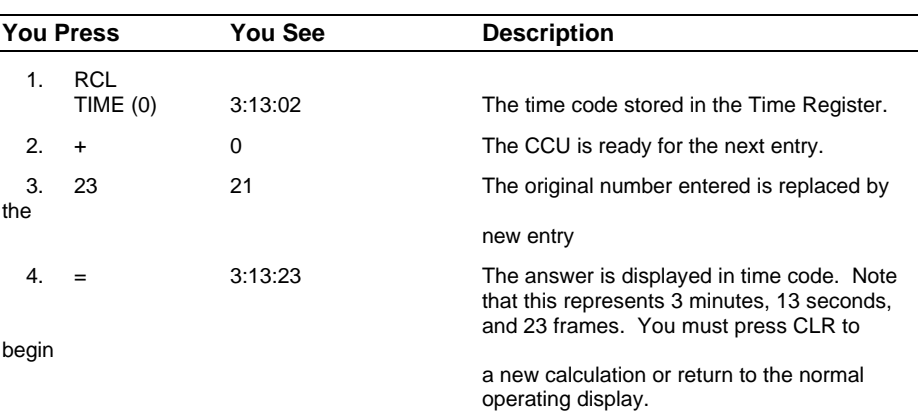

#### **Procedure**

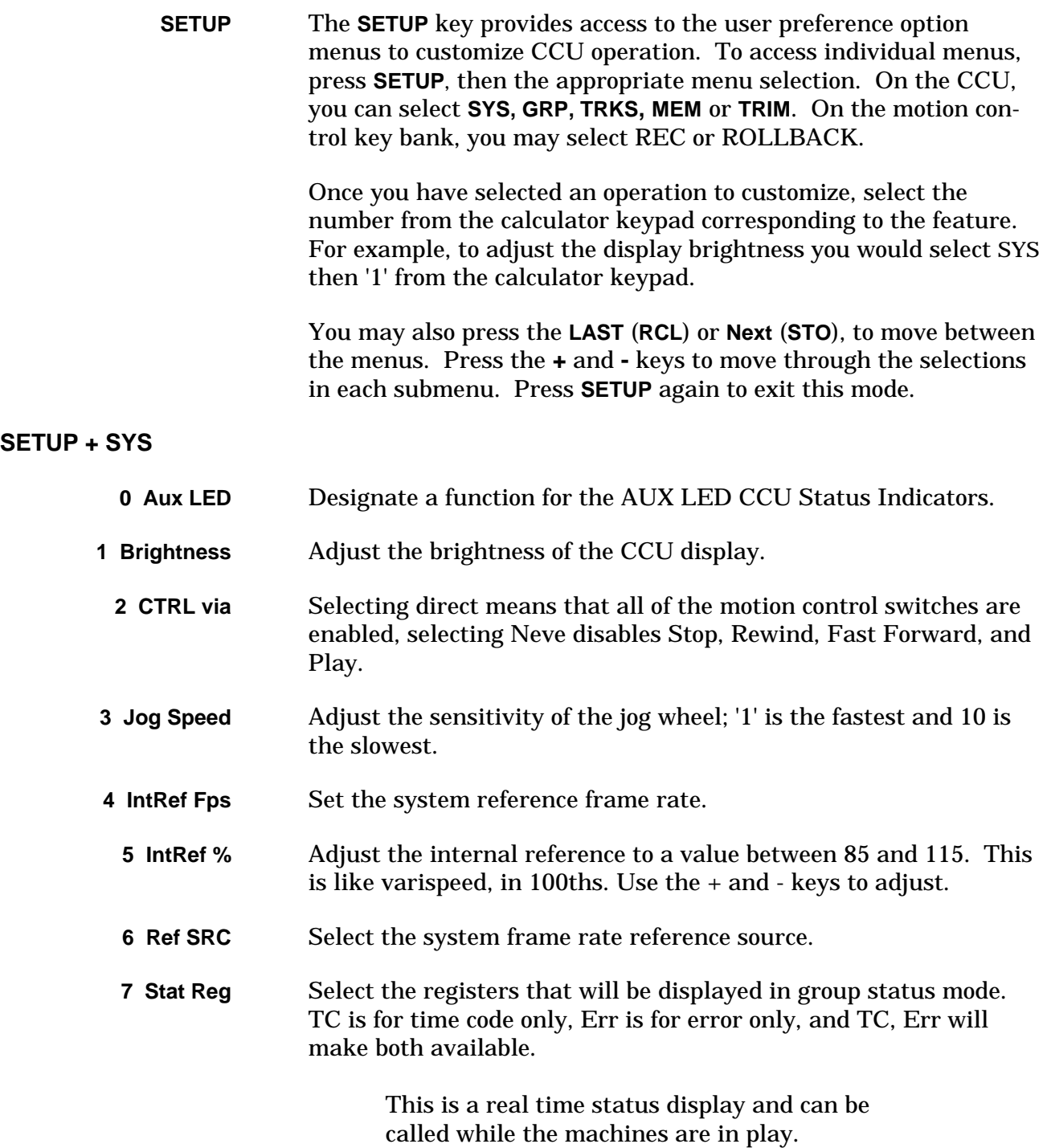

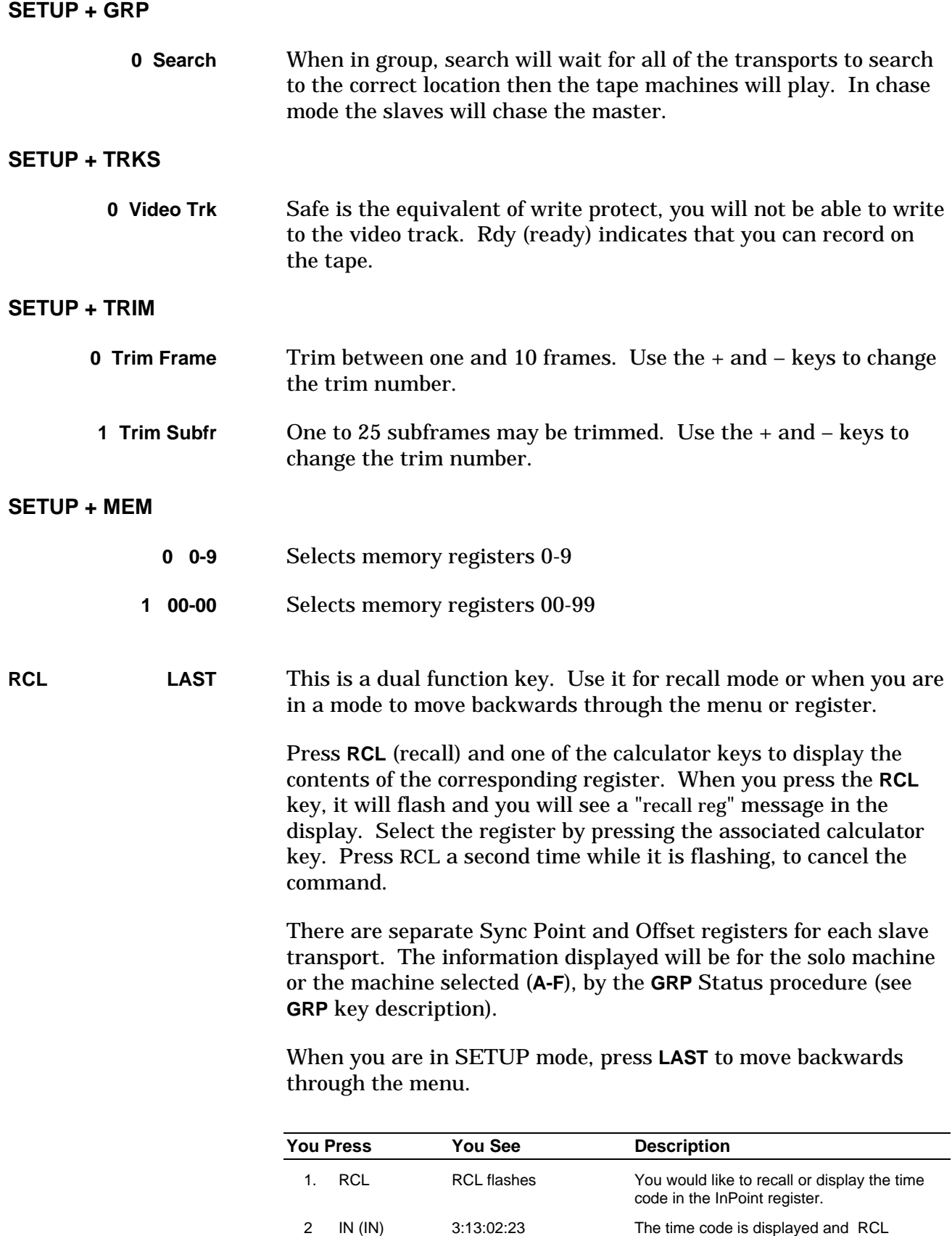

RCL turns off **automatically turns off.** 

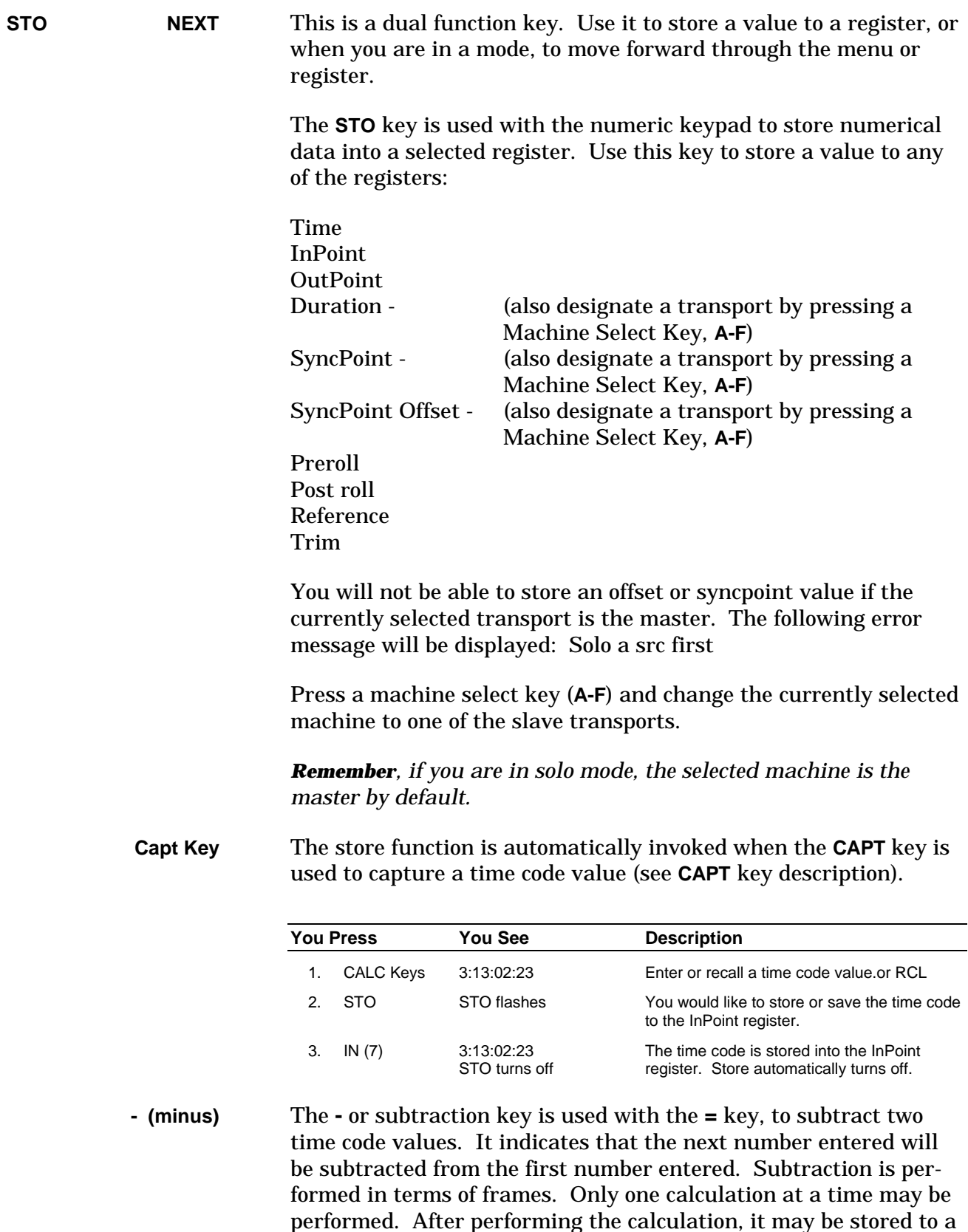

register. Press **CLR** to begin a new calculation or return to the

normal operating display.

The minus key is also used with the **TRIM** key to bump or decrease the numerical value stored in a selected register, by the value of the TRIM register (see Trim).

If you subtract a large number from a smaller one, the result will be displayed in the correct negative time code number format.

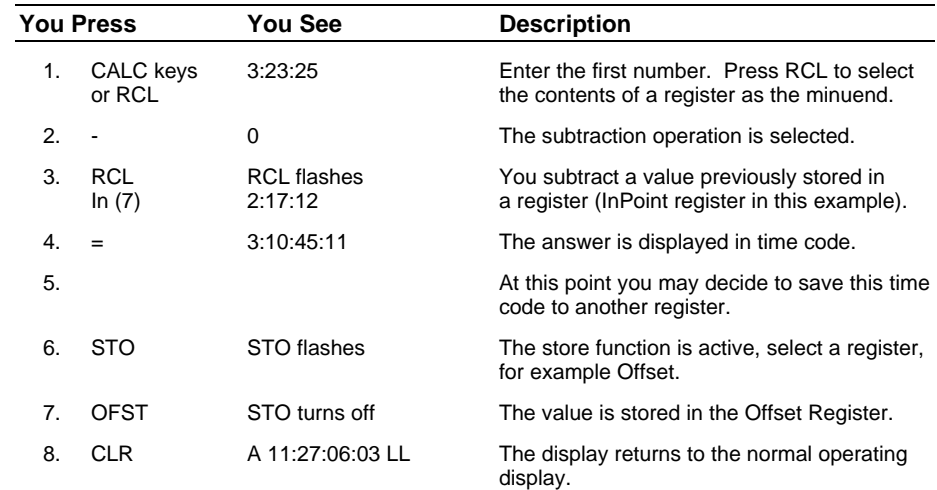

**+ (plus)** The **+** or addition key is used with the **=** key to add two time code values together.

> Addition is performed in terms of frames. Only one calculation at a time may be performed. The correct arithmetic is performed even if the numbers entered are incorrectly formatted. For example, if you enter 1:65:43, it will be translated to 2:06:13 (30-frame calculation) during the calculation.

The **+** (plus) key is also used with the TRIM key to bump or increase the numerical value stored in a selected register, by the value of the Trim register (see Trim).

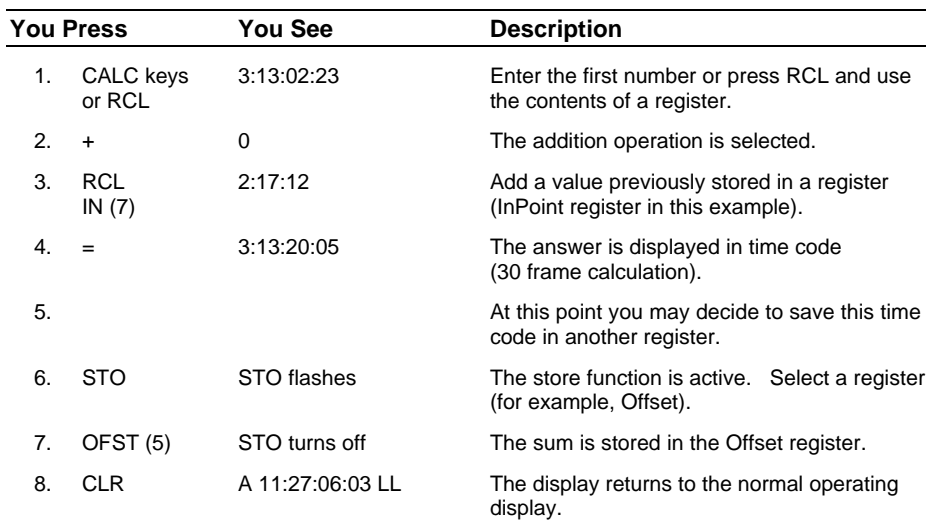

**TRIM** The **TRIM** key selects the Trim mode for the Jog Wheel and the **+** and **-** keys. You may adjust the values in most registers. After selecting trim, select a register, then press **+** or **-** to increase or decrease the register value by one. Holding **+** or **-** down will cause the value to increment or decrement multiple times. Press TRIM a second time to enter subframes, and a third time to store the trimmed value and exit the operation.

> The next time that you select **TRIM**, the CCU selects the last register that you trimmed. Press a different register key in the Calculator keypad to change registers.

The following keys are active with **TRIM**:

- **CLR** Clears any number from the data entry area of the display and exits Trim mode.
- **STO** Initiates a Store command and prompts you in the display to designate a register
- **CAPT** The **CAPT** (capture) key captures the current time code number for manual storage in any of the CCU memory registers.

When you press the **CAPT** key the value of the time code shown in the display is instantly captured. The **CAPT** and **STO** (Store) keys flash when you press **CAPT**, until a register is selected to store the captured value in. If you do not want to store or save the value in a register, press **CAPT** a second time.

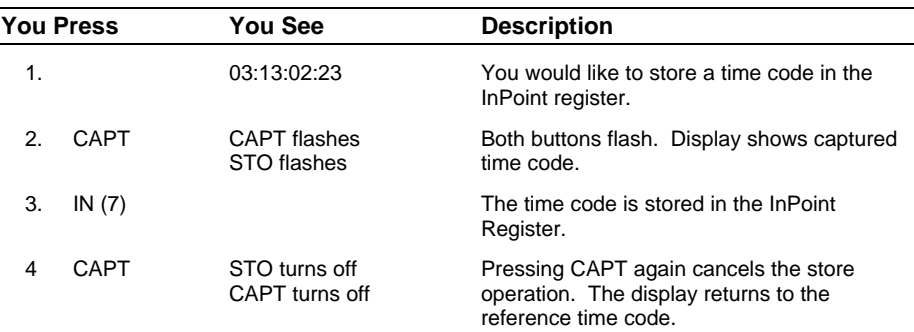

### **Motion Control Keybank**

**REC 1 Record key** Record is initiated by Record (Rec) alone, or in combination with play (**Comb**).

#### **ROLLBACK**

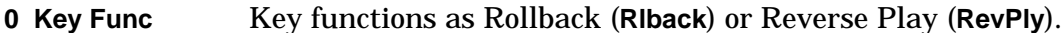

#### **Table 6-1. CCU Setup Options**

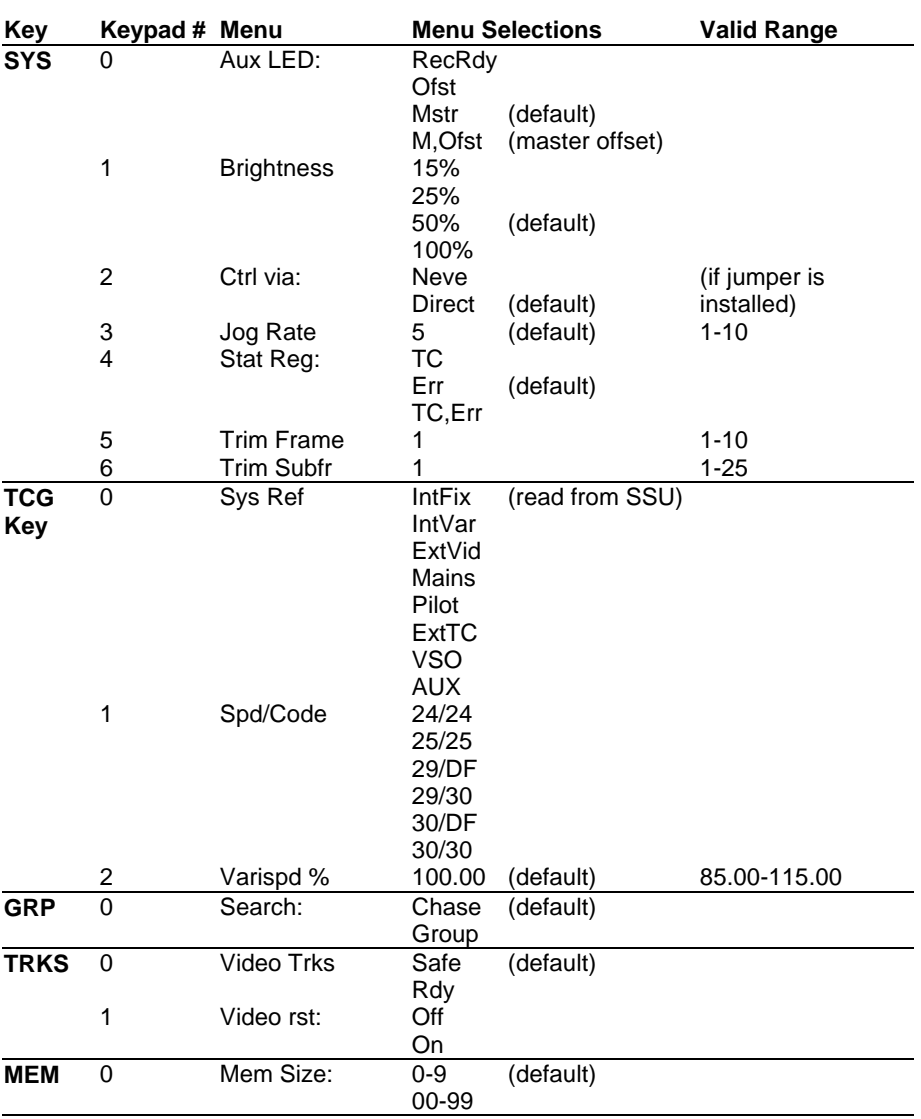

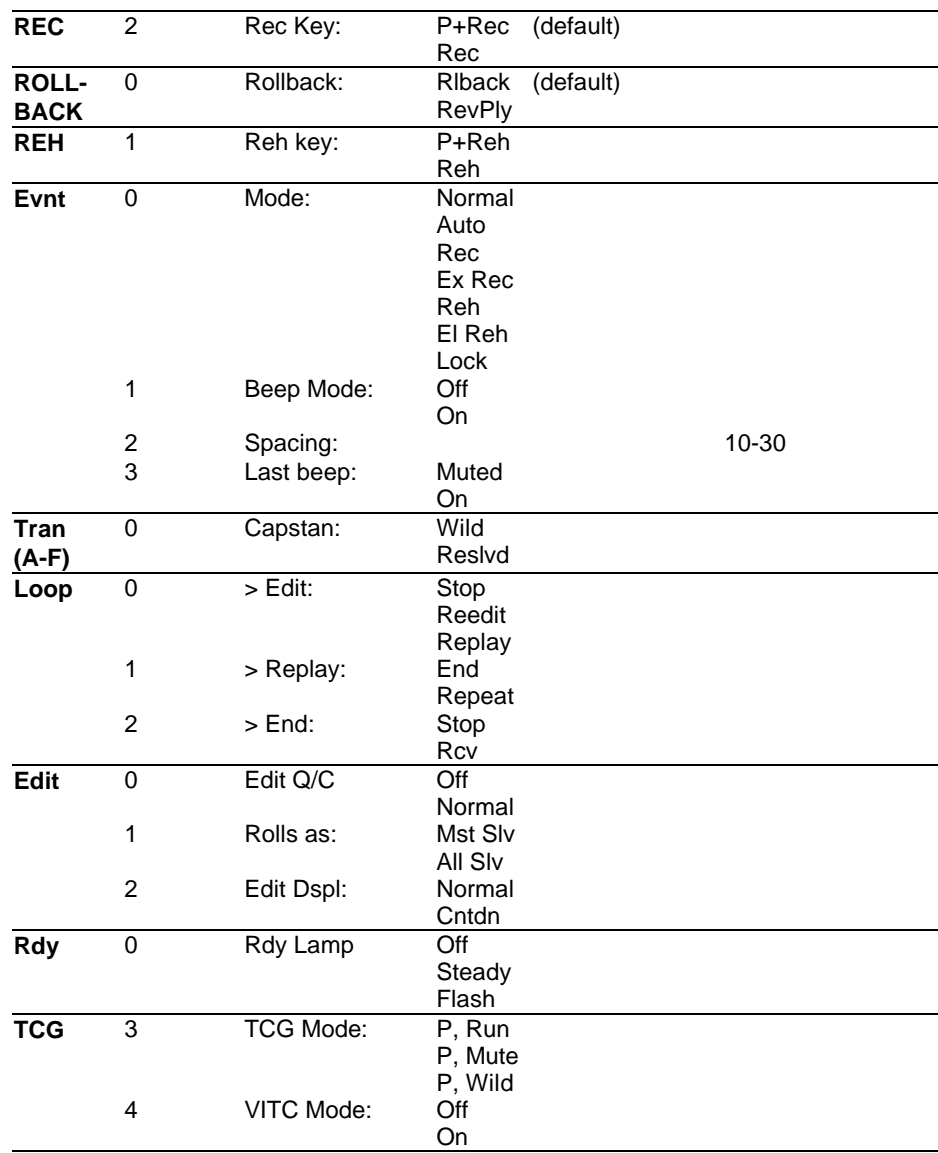

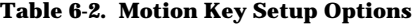

# **Status Indicators**

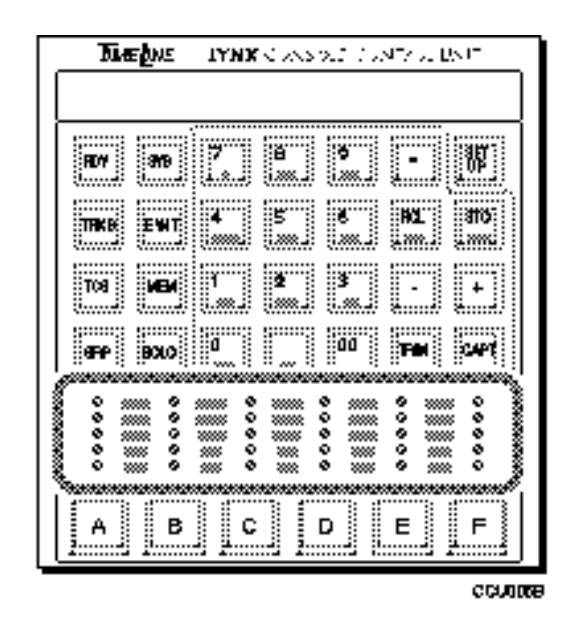

**Figure 6-6. Status Indicator**

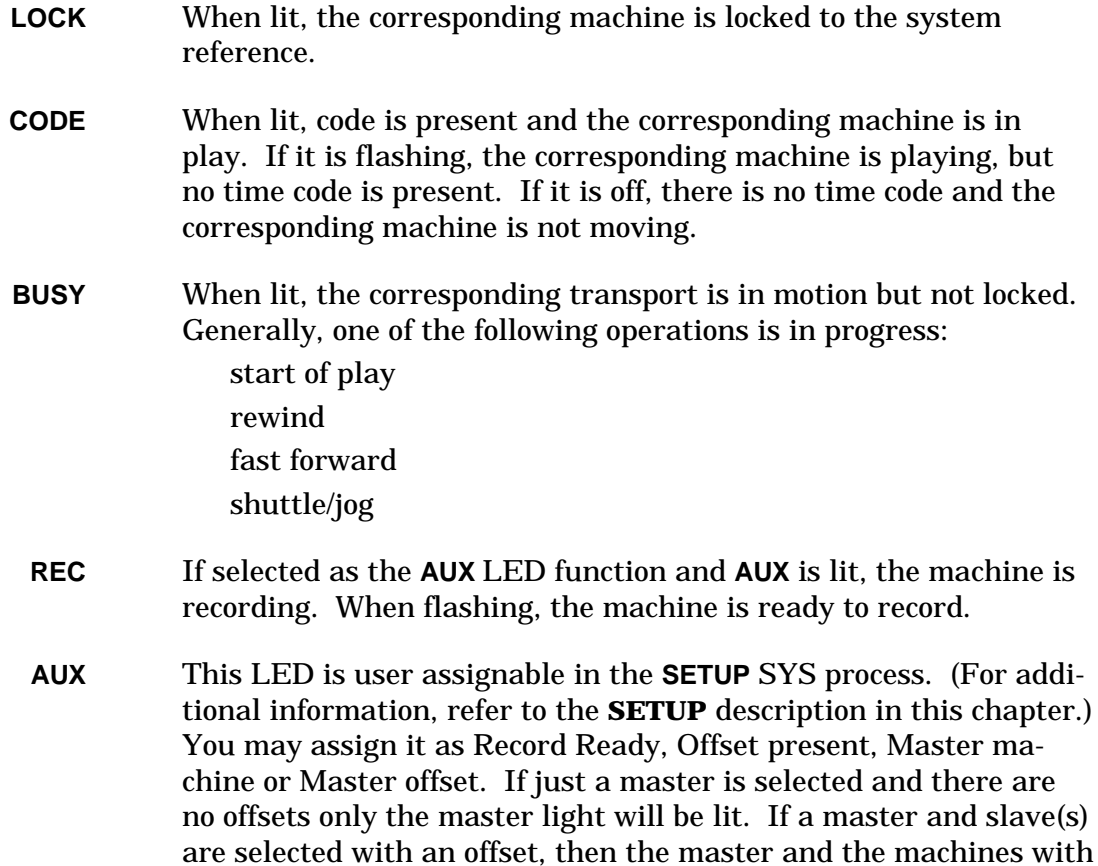

the offset will be lit.

# **Machine Select Keys**

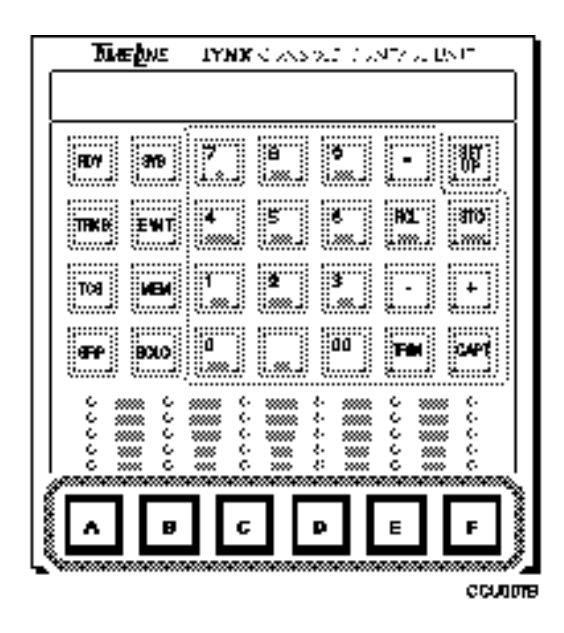

**Figure 6-7. Machine Select Keys**

**A - F** You may assign up to six Lynx modules and associated transports to the Machine Select Keys (**A-F**). They will be controlled from the CCU through the System Supervisor (SSU). These machines may be operated individually in Solo mode, or synchronously in Group mode. **Solo Mode** Press **SOLO** and the appropriate machine select key (**A-F**). The transport control pushbuttons will control only the selected machine. All other transports will remain in the current state of motion. To select a different transport, press the appropriate machine select key (**A-F**). **Group Mode** All machines assigned to the group will be controlled together by the transport control pushbuttons (synchronously in play). To assign a machine to a group, press and hold the **GRP** key and the appropriate Machine Select key (**A-F**). To remove a machine from a group, press and hold the **GRP** key and the appropriate Machine Select Key (**A-F**).

# **Motion Control Pushbuttons**

Motion Control Pushbuttons may optionally be connected to the CCU. The motion control cable is attached to J6 on the CCU Processor Board. Please refer to Chapter 3, Installation under Motion Control Interface for installation and connection instructions.

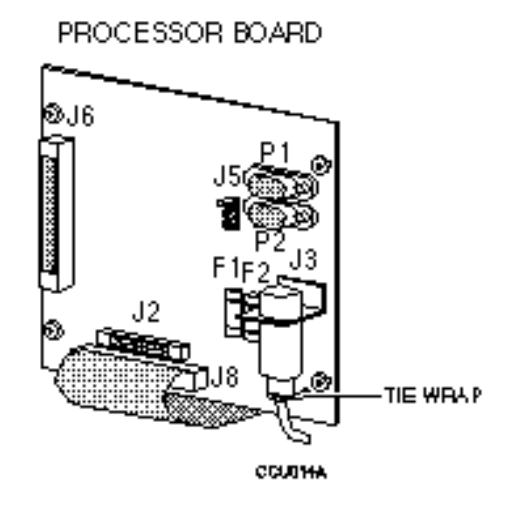

**Figure 6-8. Motion Control Pushbutton Connector**

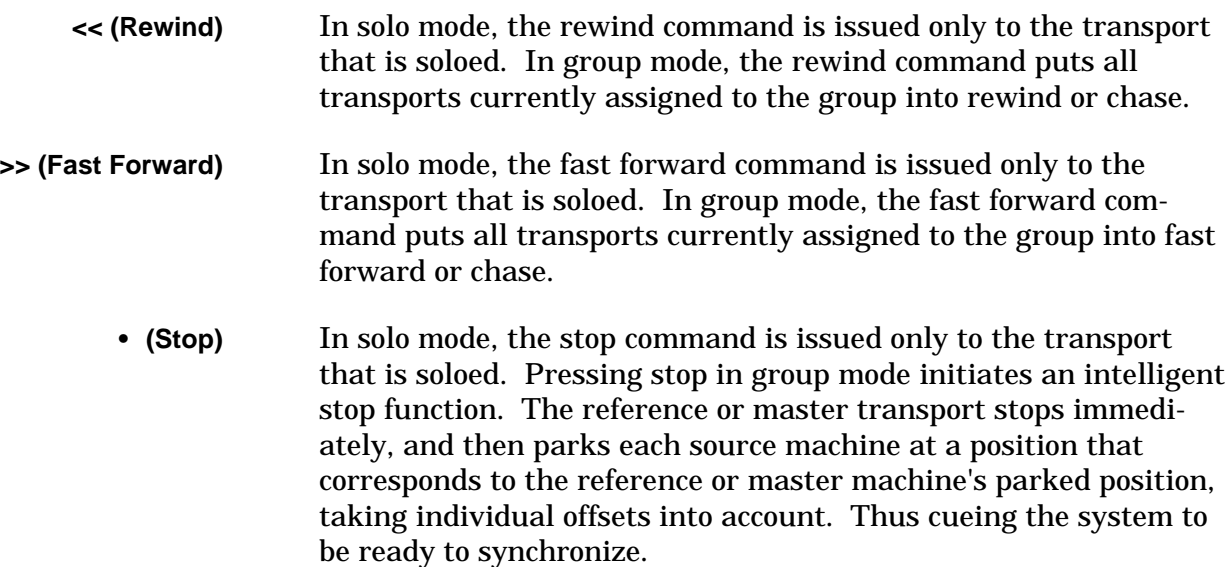

**> (Play)** In solo mode, the play command is issued only to the transport that is soloed. In group mode, all of the transports in the group are synchronized.

> When the reference or master machine is up to speed and resolved, a letter will appear after the time code in the display. The master machine is identified on the Lynx display by a capital letter and an asterisk; for example **A\***. Slave machines are indicated on the CCU display with a lower case letter. The letter also indicates the specific reference being used.

- I Internal Fix
- i Internal Variable
- L External Video
- M Mains
- P Pilot
- T External Time Code
- V VSO
- A Auxiliary

As each transport achieves lock with the reference or master transport, a second letter will be displayed.

A sample sequence might look as follows:

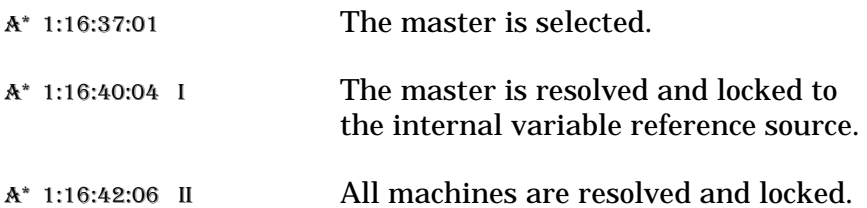

**Rec** Pressing **REC** or record issues the record command to any active, record-enabled transport. Look at the status indicators to determine which tape machines are selected.

> If the CCU is in either Solo or Group mode, press the **REC** key while holding the Play (>) key on the Console Motion Switches, to issue an immediate Record In command (punch-in) to all active machines, that are in lock or resolve status.

Pressing any transport motion key while in Record mode cancels the Record mode; a rolling punch-out can be performed by pressing the Play (>) key while in Record.

In Solo mode, a Record In command will only be issued to a transport, it if is record enabled and running at resolved speed.

In Group mode, Record In commands are only issued to transports that are assigned to the group, record enabled, and have achieved lock. Verify this status by looking at the right of the time code display, two letters should be visible.

It is possible to put the master machine into Record as soon as it has achieved resolved speed, even if none of the source transports have locked to it. It is not possible to send a Record In command to any source machine, until it has achieved lock with the reference.

If not all of the machines in the group have locked, the CCU will not go into record mode.

## **Jog/Shuttle Wheel**

The CCU supports transport control with a Jog/Shuttle Wheel. The optional Jog/Shuttle Wheel runs forward or backward, or winds at shuttle speeds. The Jog/Shuttle Wheel has three modes: Trim, Jog, and Shuttle. The Jog/Shuttle Wheel cable should be attached to J2 on the CCU Processor Board. Hardware and cabling installation instructions for the Jog/Shuttle option are described in Chapter 3, Installation.

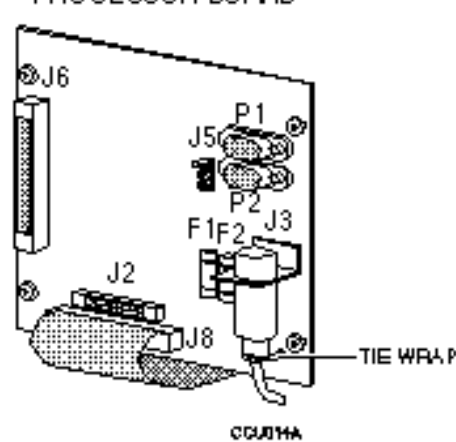

PROCESSOR BOARD

**Figure 6-9. Optional Jog Wheel Connection**

- **Trim** In the trim mode, the wheel is used to adjust the value stored in any of the the CCU's edit or offset registers. For example, you may trim the offset of a source transport in real time to achieve a precise time relationship betweeen the source transport and the reference. Refer to the description of the **TRIM** key in the Auxiliary Function Keys section for complete operating information. In this mode, the Jog Wheel is used instead of the **+** and **-** keys to increment or decrement a value.
- **Jog** In the jog mode, the wheel is used to "bump" a transport forward (clockwise) or backward (counter-clockwise) a small amount each time that it is turned. If you turn the wheel continuously, the tape will "scrub" past the heads with a velocity proportional to how fast you turn the wheel.

**Shuttle** In the Shuttle mode, turning the wheel clockwise causes the active transport(s) to move forward with a velocity proportional to the amount that you rotate the wheel from its starting position. Likewise, turning the wheel counter-clockwise initiates variablespeed backwards motion. The Shuttle speed may be varied from a slow crawl, to several times normal play speed.

> Generally speaking, the Shuttle mode is a controlled speed mode only on video transports. Most audio tape transports do not have a variable speed shuttle mode, so the shuttle function is implemented by rapidly toggling between rewind and fast forward. The actual velocity is determined by the ballistics of the particular transport, and the relative tape pack on the reels.

Shuttle is most effectively used in the Solo mode to accurately position a single transport for setting SyncPoints or InPoints and OutPoints. If you use the Shuttle function in Group mode, the wheel controls only the reference transport; all other machines will chase the reference machine and attempt to maintain their correct park-ahead offset.